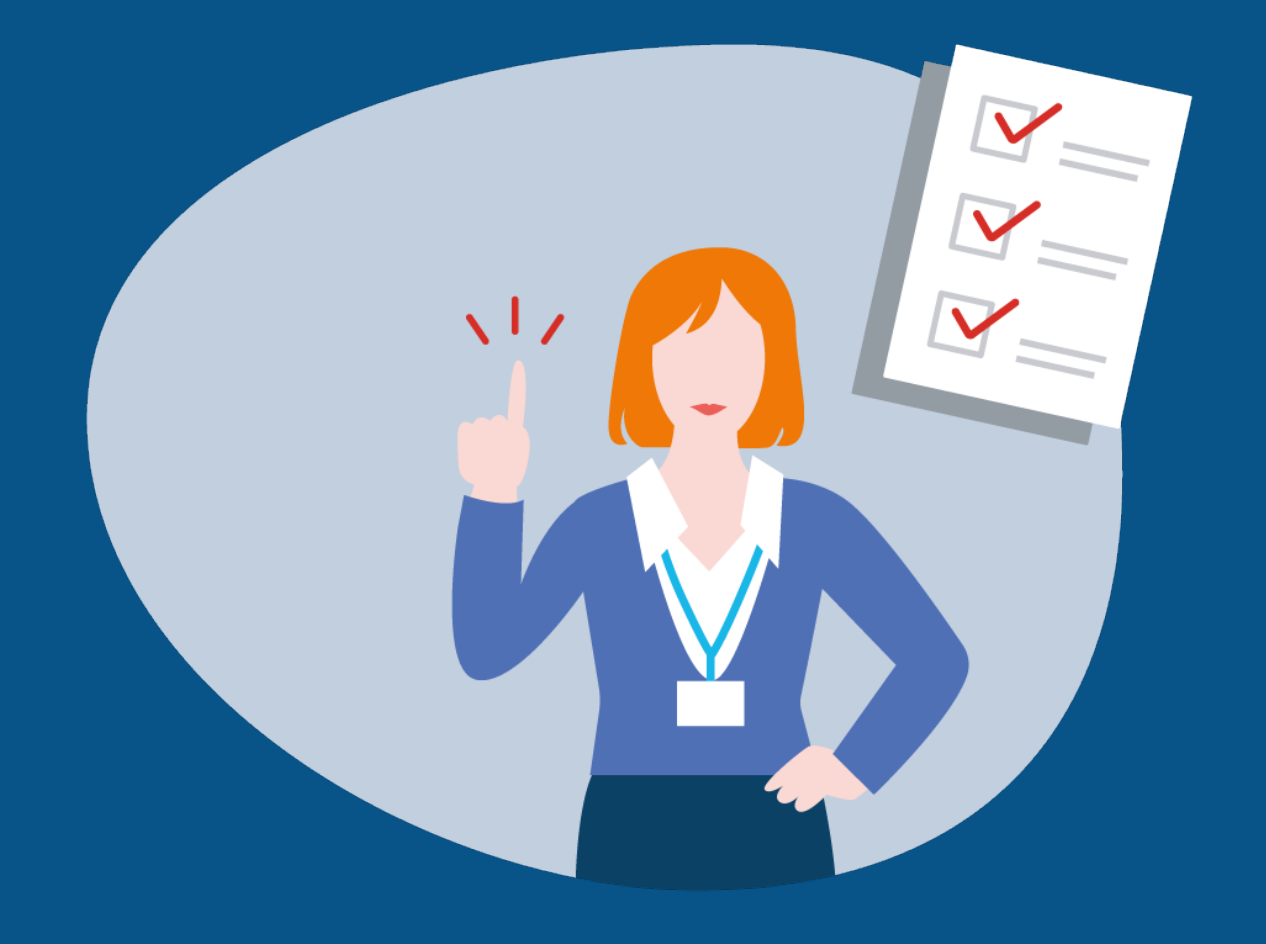

# **Informationen zur Mitnutzung von EfA-Diensten des Themenfeld Familie & Kind**

Eine Schritt-für-Schritt-Anleitung für Kommunen

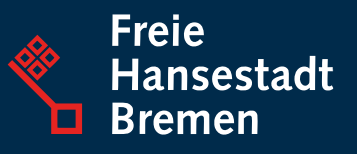

# **Informationen zur Mitnutzung von EfA-Diensten des Themenfeld Familie & Kind**

Eine Schritt-für-Schritt-Anleitung für Kommunen

Die folgende Schritt-für-Schritt-Anleitung unterstützt interessierte Kommunen mit nützlichen Informationen bei der Mitnutzung Bremer Onlinedienste. Neben Informationen zur Vorbereitung der Anbindung, umfassen die Ausführungen auch Hinweise zur Durchführung der Mitnutzung sowie zum technischen Anbindungsprozess.

# **Vorgehen zur Anbindung an einen Bremer EfA-Dienst**

## 1. Maßnahmen zur Vorbereitung der Mitnutzung

Sie können direkt mit der Umsetzung der vorbereitenden Maßnahmen beginnen, indem Sie sich informieren und beginnen, Wissen aufzubauen. In den nachfolgenden Schritten erfahren sie, wie Sie konkret vorgehen können.

### 1.1 Informieren und Wissen aufbauen

- Nutzen Sie die Informationsmaterialien der [FITKO](https://www.fitko.de/) des Bundes und des [Themenfelds Familie & Kind.](https://www.finanzen.bremen.de/digitalisierung/ozg-themenfeld-familie-kind-92766)
- Nehmen Sie an Informationsveranstaltungen teil. Das Themenfeld Familie & Kind führt regelmäßig [Infoveranstaltungen für Kommunen](https://www.finanzen.bremen.de/digitalisierung/ozg-themenfeld-familie-kind/aktuelles-94013) durch - [ebenso wie die](https://www.fitko.de/)  [FITKO.](https://www.fitko.de/)
- Vernetzen Sie sich mit anderen Kommunen.
- Tauschen Sie sich mit Ihrem kommunalen IT-Dienstleister aus.
- Kontaktieren Sie den oder die OZG-Koordinator:in Ihres Landes.

### 1.2 Bedarf melden

• Tragen sie Ihr Interesse an der Mitnutzung von EfA- Diensten proaktiv an das Land, beispielsweise Ihre:n OZG-Koordinator:in heran.

## 2. Maßnahmen zur Durchführung der Mitnutzung

## 2.1 Organisatorische Maßnahmen

Bevor Sie einen EfA-Dienst nachnutzen können, müssen Sie einige organisatorische Maßnahmen ergreifen, die wir Ihnen hier zusammengetragen haben.

- Besprechen Sie die Verfügbarkeit des Dienstes innerhalb Ihres Landes mit der verantwortlichen Person (Rechtliche Dimension).
- Sprechen Sie in ihrem Land Ihre:n OZG-Koordinator:in an, wie die rechtliche Mitnutzung in Ihrem Land organisiert ist (Rechtliche Dimension).
- Sprechen Sie ihr Land auf die Kostenverteilung für EfA-Onlinedienste an und planen Sie Budget für die Mitnutzung in den Haushalt ein (Finanzielle Dimension).
- Benennen und lösen Sie organisatorische Hürden, wie beispielsweise die frühzeitige Einbindung des Personalrats (Organisatorische Dimension).
- Sprechen Sie mit ihrem Land ab, wie sie Feedback zu den Onlinediensten an Ihr Land weitergeben können. So gewähren Sie, dass Sie zukünftig in die Mitgestaltung des Dienstes eingebunden sind (Organisatorische Dimension).
- Wenden Sie sich an die Verantwortlichen im Land, um eine funktionsfähige Supportlösung zu etablieren (Organisatorische Dimension).
- Kontaktieren Sie die Fachverfahrenshersteller und kommunizieren Sie Ihr Interesse an einer XML-Anbindung, verbunden mit der notwendigen Ertüchtigung des Fachverfahrens. Es kann hilfreich sein, bereits ein Angebot zur Fachverfahrensertüchtigung einzuholen. Wir empfehlen Ihnen, Rücksprache mit dem Betreiber des Dienstes zu halten (Technische Dimension).

## 2.2 Technischer Anbindungsprozess

Vor der Inbetriebnahme eines EfA-Onlinedienstes ist sicherzustellen, dass der Dienst technisch angebunden ist. Bei der technischen Anbindung der Dienste wird zwischen PDF-Anbindung und XML-Anbindung unterschieden. Unsere Erfahrungswerte haben gezeigt, dass die Anbindung einer nachnutzenden Stelle an den jeweiligen Onlinedienst in zwei Schritten sinnvoll sein kann: Zuerst an den PDF-Versand, gefolgt durch die Anbindung des Fachverfahrens an XML-Versand.

Doch worin liegen hier die Unterschiede? Nachfolgend geben wir Ihnen Einblicke in die beiden unterschiedlichen Anbindungsverfahren.

#### **Schritt 1: PDF-Versand**

Bei der PDF-Lösung wird der ausgefüllte Antrag der Bürger:innen als PDF-Datei an die zuständige Behörde übermittelt (1). Hierfür wird eine Cloud-Lösung, die dDatabox (2) verwendet. Wenn ein PDF-Antrag in der Behörde eingeht, erhalten die Sachbearbeitenden eine Nachricht per Mail (3). Über einen Link in der Mail gelangen die Sachbearbeitenden - unter Verwendung der Zugangsdaten - an den PDF-Antrag der Bürger:innen. Der Antrag kann für die weitere Bearbeitung durch die Behörde heruntergeladen werden (4). Die Zugangsdaten zur dDatabox erhalten nachnutzende Kommunen während des Anbindungsprozesses.

Obwohl bei der Übernahme der Antragsdaten ins Fachverfahren eine manuelle Aktivität der Sachbearbeitenden erforderlich ist, stellt die PDF-Anbindung eine pragmatische Übergangslösung dar, die zügig umgesetzt werden kann. Auch ist der Arbeitsprozess bei der PDF-Anbindung frei von Medienbrüchen, was bereits eine erhebliche Arbeitserleichterung im Vergleich zum Papierantrag darstellt.

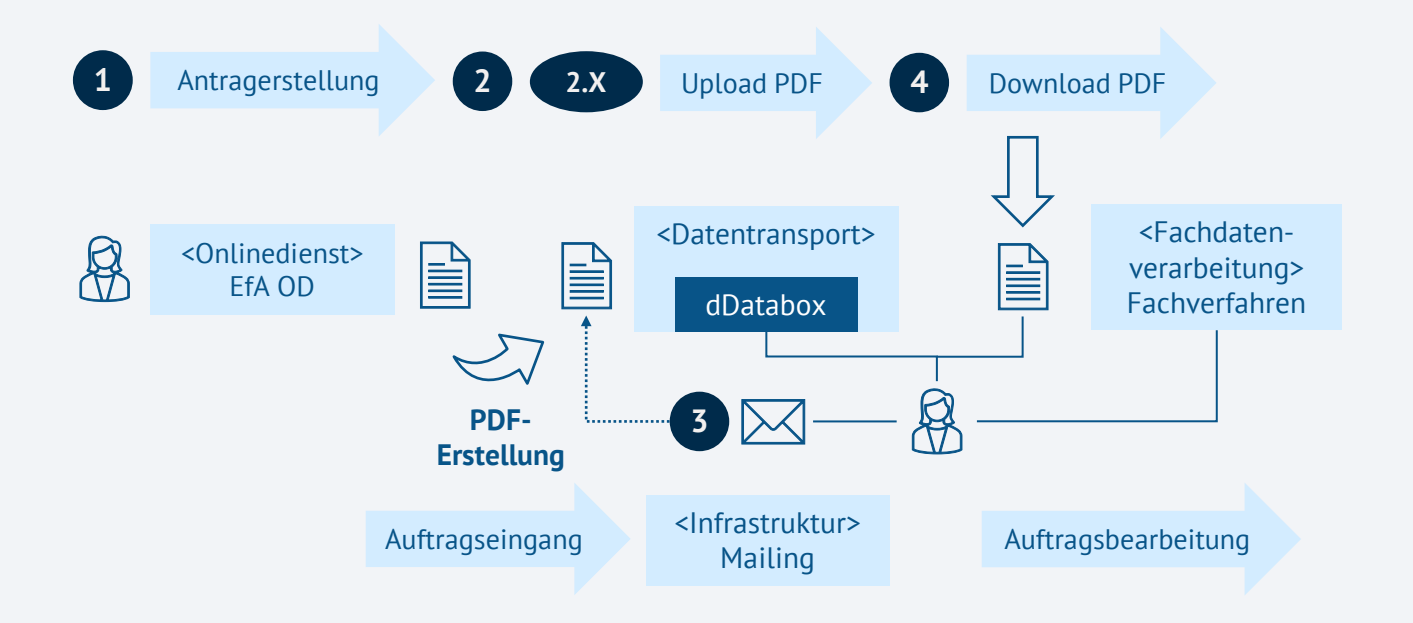

#### **Schritt 2: XML-Versand**

Bei der Fachverfahrensanbindung wird der ausgefüllte Antrag der Bürger:innen (1) als strukturierter XML-Datensatz (2) einer OSCI-Nachricht sicher an den Empfänger versendet (3). Den eigentlichen Nachrichtenversand übernimmt der sogenannte OSCI-Intermediär (4).

Damit der Empfänger per OSCI empfangen kann, benötigt dieser ein OSCI-Postfach (5).

Der Empfänger holt die OSCI-Nachricht vom OSCI-Postfach ab und übernimmt die Antragsdaten aus dem strukturierten Datensatz ins Fachverfahren (6). Bei der Datenübernahme aus dem strukturierten Datensatz der OSCI-Nachricht ins Fachverfahren kann neben dem Fachverfahren noch eine weitere standardisierte Komponente beteiligt sein, der sogenannte XTA-Adapter (7).

Die Fachverfahrensanbindung ermöglicht eine automatische Übernahme der strukturierten Antragsdaten direkt ins Fachverfahren und ist somit für die sachbearbeitende Person die komfortablere Form der Anbindung. Da dafür jedoch Anpassungen/Erweiterungen am Fachverfahren und eventuell am XTA-Adapter erforderlich sind, ist darauf zu achten, den Hersteller des Fachverfahrens rechtzeitig einzubinden und zu beauftragen.

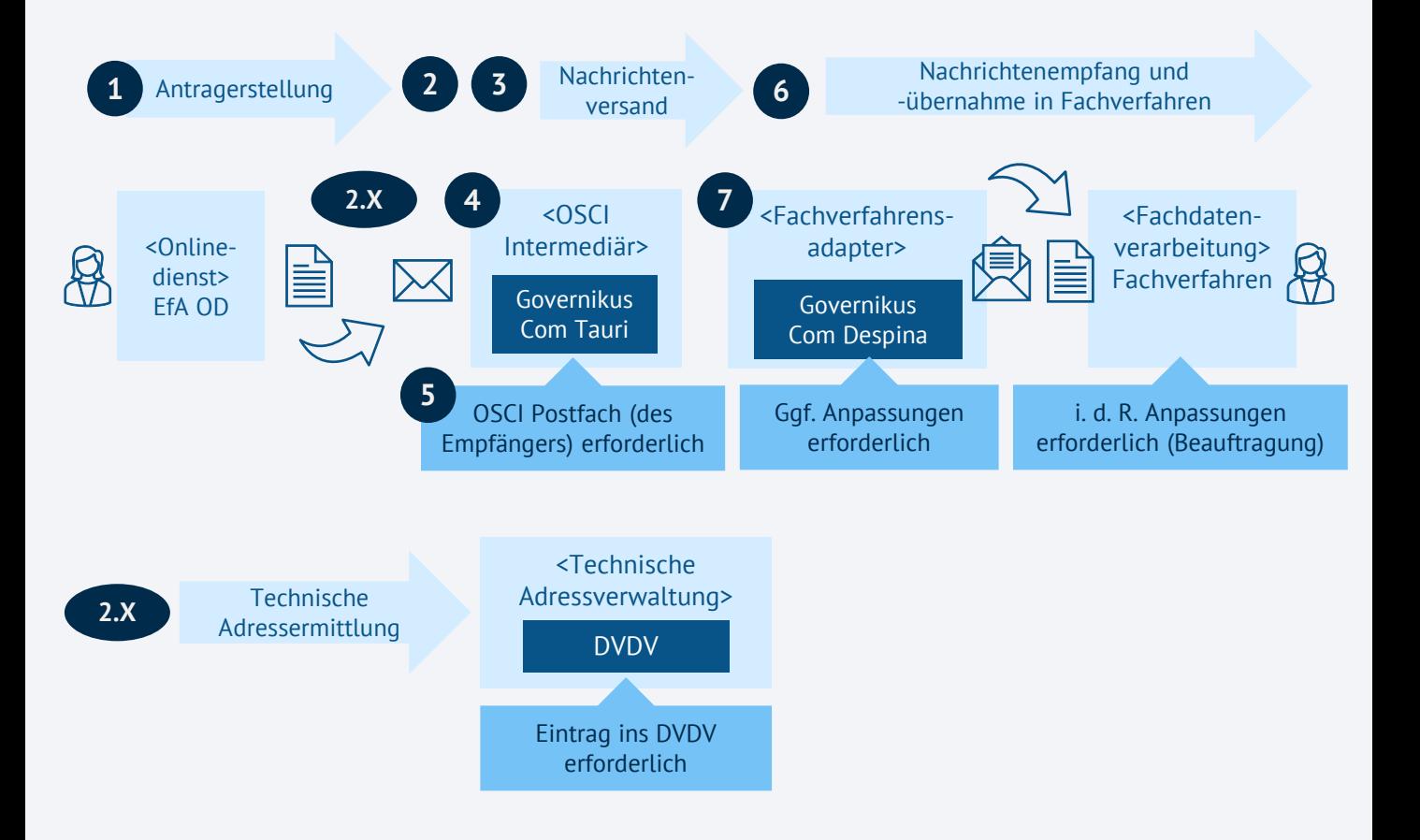

#### **2.2.1 Anbindungsprozess: PDF-Versand**

#### **1. Eintragung in den Portalverbund Online-Gateway (PVOG) vornehmen.**

Das [PVOG](https://www.fitko.de/produktmanagement/pvog) gewährleistet die korrekte Vernetzung zwischen Bund- und Länderportalen. Somit sorgt es dafür, dass die Onlineangebote Ihrer Kommune auch vom Bundesportal auffindbar sind und die korrekte Zuständigkeit im Dienst ermittelt werden kann. Die Informationen im PVOG stammen aus den jeweiligen Landesredaktionssystemen. Für die Eintragung müssen Sie sich an Ihr Landesredaktionssystem wenden und die Daten zum Zuständigkeitsbereich einpflegen lassen.

#### **2. Ansprechpartner:in in der Kommune definieren.**

Für die Anbindung und den späteren Betrieb des Dienstes ist es notwendig, eine:n Ansprechpartner:in für fachliche und technische Fragestellungen festzulegen. Durch diese Kontaktperson wird eine gezielte Kommunikation zu technischen oder fachlichen Fragestellungen gewährleistet.

#### **3. Funktionspostfach für Anträge einrichten.**

Wenn ein Antrag von einer antragstellenden Person ausgefüllt und versendet wird, erhalten Sie an das Funktionspostfach eine Mail mit einem Link zur dDatabox. Von dieser können Sie den Antrag sicher herunterladen.

**4. Funktionspostfach für Kontaktformular einrichten (Dienstspezifisch).** Innerhalb des Dienstes können Sie den Bürger:innen ein Kontaktformular anbieten, mit dem die Nutzer:innen schnell und einfach mit der zuständigen Behörde in Kontakt treten können. Für die Versendung des Kontaktformulars wird eine Mail-Adresse benötigt, die Sie hierfür einrichten müssen.

#### **5. Datenschutzerklärung erstellen.**

Bremen übernimmt als Betreiber des Dienstes die datenschutzrechtliche Verantwortung. Ab der Versendung des Antrags durch die Antragstellenden geht die datenschutzrechtliche Verantwortung an Sie als Kommune über. Um das Einverständnis der Bürger:innen einzuholen, wird eine Datenschutzerklärung von Ihnen benötigt, mit der die Haltung der Daten in Ihrer Behörde sichergestellt werden kann.

#### **6. Bestellzettel ausfüllen.**

Um einen Dienst zu bestellen, füllen Sie einen Bestellzettel aus. Den Bestellzettel erhalten Sie von der Ansprechperson, die für den spezifischen Onlinedienst verantwortlich ist. Folgende Informationen sind einzutragen:

- Adressdaten Amt
- Zuständigkeitsbereich

- Logo

- Datenschutzerklärung erstellen und einreichen

- Mail Kontaktformular
- Mail für dDatabox
- Kontaktpersonen fachlich
- Kontaktperson technisch

#### **7. Bestellzettel einreichen.**

Nachdem Sie den Bestellzettel bei Ihrer Ansprechperson eingereicht haben, nimmt der IT-Dienstleister die Anbindung Ihrer Behörde an den Onlinedienst vor.

#### **8. dDatabox Zugänge erhalten.**

Sie erhalten die Zugangsdaten für die dDatabox, um die PDF-Anträge der Bürger:innen entgegenzunehmen.

#### **9. Funktionalität testen.**

Sie testen in der Testumgebung die Funktionalität des Onlinedienstes.

#### **10. Live schalten.**

Gemeinsam mit Ihrem IT-Dienstleister wird die Anbindung getestet. Wenn die Tests positiv verlaufen, wird der Onlinedienst "live" geschaltet.

#### **11. PVOG-Eintrag**

Damit Bürger:innen den Onlinedienst im Portalverbund finden können, muss dieser von Ihrer Landesredaktion eingetragen werden lassen. Der Eintrag zeigt an, dass die Leistung online verfügbar ist.

#### **2.2.2 Anbindungsprozess: XML-Versand**

Folgend werden die Schritte aufgelistet, die für die Anbindung an den OD mittels XML Versand notwendig sind. Diese Schritte müssen zusätzlich zu den Schritten zur Anbindung an den PDF Versand durchgeführt werden.

### **1. Fachverfahrenshersteller informieren und Anbindung beauftragen.** Informieren Sie frühzeitig Ihren Fachverfahrenshersteller über die anstehende

Nutzung eines EfA-Onlinedienstes und die damit verbundene Notwendigkeit, das Fachverfahren entsprechend zu ertüchtigen.

#### **2. Online Service Computer Interface (OSCI)-Postfach beantragen.**

Damit die Daten über das OSCI transportiert werden können, benötigen Sie – falls noch nicht vorhanden - ein OSCI-Postfach. Dieses können Sie bei dem für Ihre Kommune zuständigen Intermediär beantragen.

#### **3. XTA-Modul beantragen.**

XÖV Transport Adapter (XTA Modul) sind Teil der OSCI basierten Übertragungsinfrastruktur XTAs. Der Adapter wird im Zusammenhang mit der Übernahme der strukturierten Antragsdaten ins Fachverfahren eingesetzt. Um die Antragsdaten aus dem Antrag in Ihr Fachverfahren übertragen zu können, benötigen Sie ein entsprechendes XTA-Modul - abhängig davon, wie die jeweilige Fachverfahrensschnittstelle umgesetzt wurde. Dieses können Sie entweder von Ihrem OSCI-Intermediär beziehen oder von Ihrem Fachverfahrenshersteller anfertigen lassen.

#### **4. Transportzertifikat einholen und hinterlegen.**

Für den OSCI-Transport wird ein Zertifikat benötigt. Am häufigsten wird hierfür das PKI (Public Key Infrastructure)-Zertifikat angewendet. Die Zertifizierung kann beispielsweise durch die DOI-CA (Deutschland Online Infrastruktur Certification Authority), eine Zertifizierungsstelle im Verwaltungsumfeld, vorgenommen werden. Weitere Zertifizierungsstellen finden Sie hier.

#### **5. Verwaltungsdienstverzeichnis-Eintrag beantragen.**

Das Deutsche Verwaltungsdienstverzeichnis (DVDV) ermöglicht den sicheren Austausch von Verbindungsdaten zwischen den Onlinediensten und der öffentlichen Verwaltung. Damit die Antragsdaten aus einem EfA-Onlinedienst erfolgreich zugestellt werden können, müssen Eintragungen im DVDV vorgenommen und notwendige Zertifikate hinterlegt werden. Klären Sie die zuständige pflegende Stelle des DVDV-Eintrags mit ihrem Land.

# 3. Anbindungsprozess - FAQ

### **Was bedeutet OSCI?**

Das Online Services Computer Interface (OSCI) ist der Übermittlungsstandard für elektronische Daten der deutschen Verwaltung. OSCI ermöglicht die sichere Übertragung von Verwaltungsdaten über das Internet. Um Daten über OSCI transportieren zu können, benötigen Sie ein OSCI-Postfach, welches Sie bei dem für Ihre Kommune zuständigen Intermediär beantragen.

### **Was ist ein XTA-Modul?**

Das XTA-Modul ist ein XÖV Transport Adapter. Er ist Teil der OSCI basierten Übertragungsinfrastruktur. XTAs werden dabei genutzt, Antrags- und Fachverfahren mit dem Übertragungsvorgang auf der Transportebene zu verbinden. Um Daten aus dem Antrag in Ihr Fachverfahren übertragen zu können, benötigen Sie ein entsprechendes XTA-Modul. Dieses können Sie entweder von Ihrem OSCI Intermediär beziehen oder von Ihrem Fachverfahrenshersteller anfertigen lassen.

### **Was ist das DVDV?**

Das Deutsche Verwaltungsdienstverzeichnis ermöglicht den sicheren Austausch von Verbindungsdaten von Onlinediensten der öffentlichen Verwaltung. Klären Sie die zuständige pflegende Stelle des DVDV-Eintrags mit ihrem Land.

#### **Was ist das PVOG?**

Das Portalverbund Onlinegateway gewährleistet die korrekte Vernetzung zwischen Bundes- und Länderportalen. Somit sorgt es dafür, dass die Onlineangebote Ihrer Kommune auch vom Bundesportal auffindbar sind. Die Einträge im PVOG werden von der Landesredaktion gepflegt.

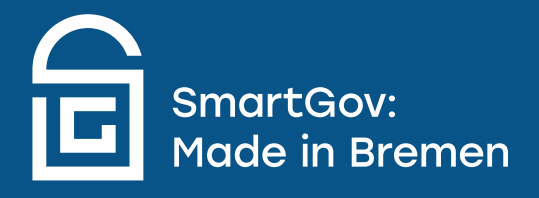